1. เข้าสู่ Maruey eLibrary จากเว็บไซต์ <http://maruey.2ebook.com/index.php> และคลิก เลือกดูรายการหนังสือจากเมนู "หมวดหนังสือ" โดยห้องสมุดได้แบ่งเนื้อหาของหนังสือไว้ตาม หมวดต่างๆ

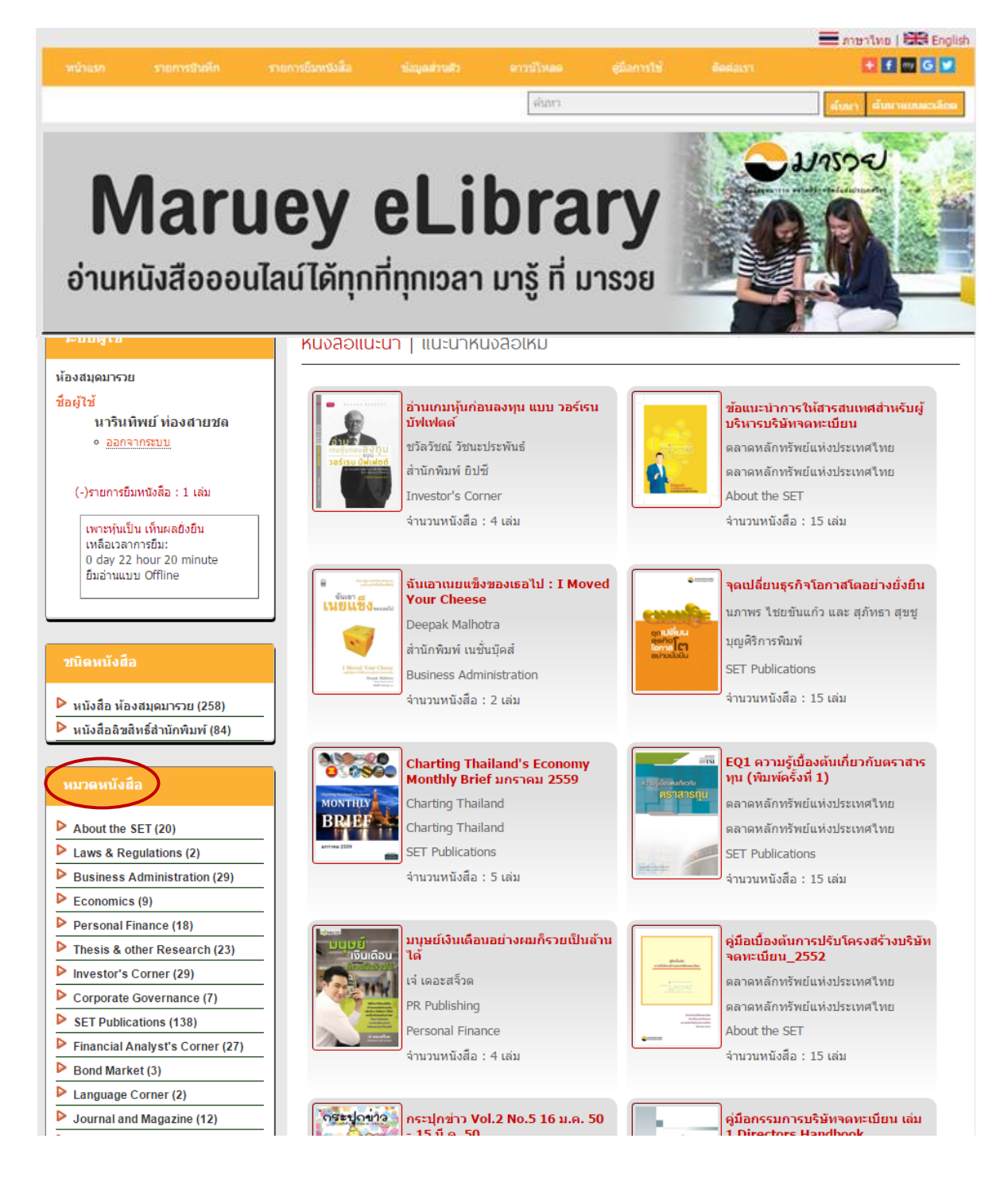

2. เมื่อคลิกเลือกเมนู "หมวดหนังสือ" ตามหมวดที่คุณสนใจ ระบบจะแสดงรายชื่อหนังสือใน หมวดนั้นๆ เช่น คลิกเลือกหมวด Investor's Corner

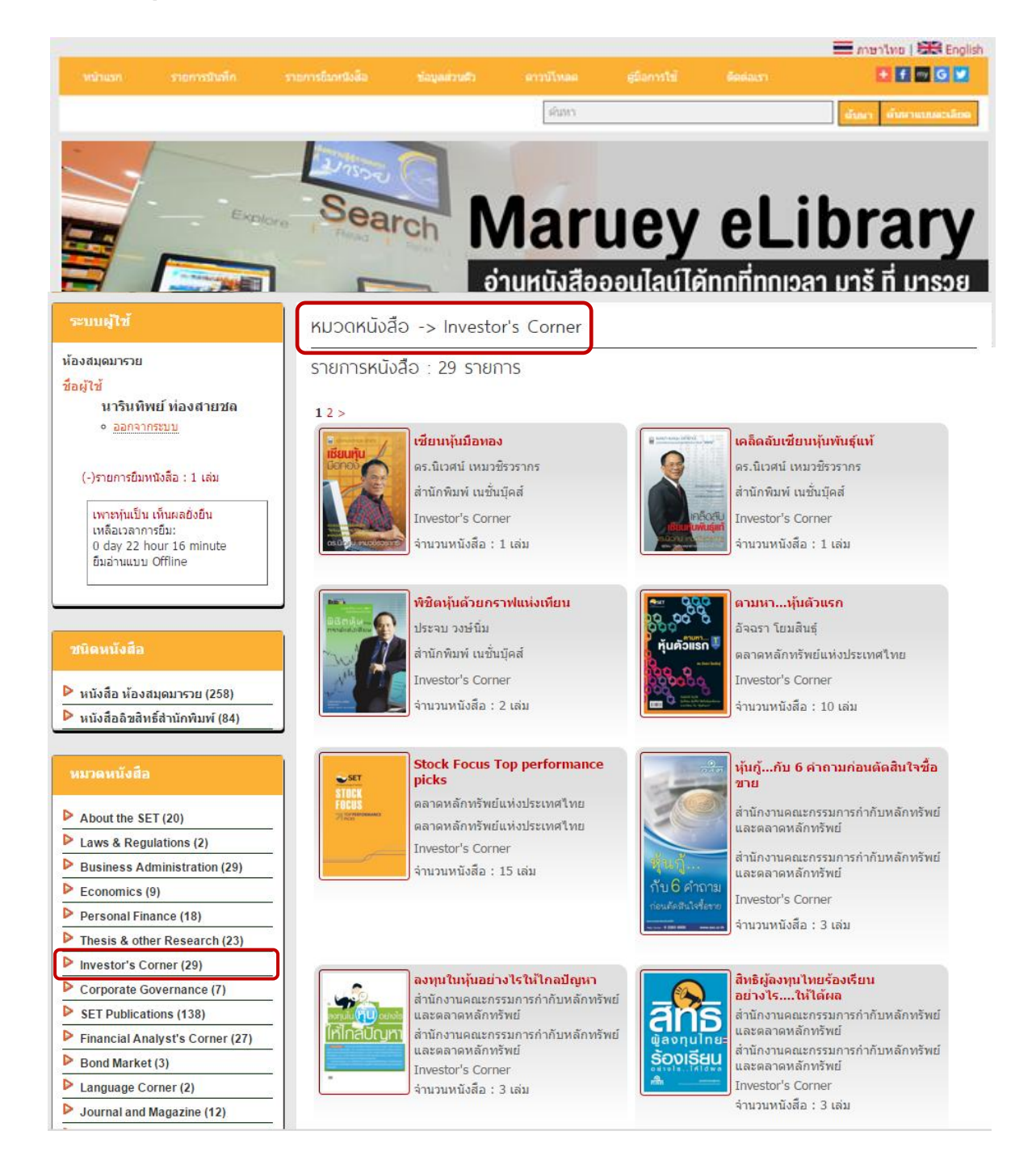

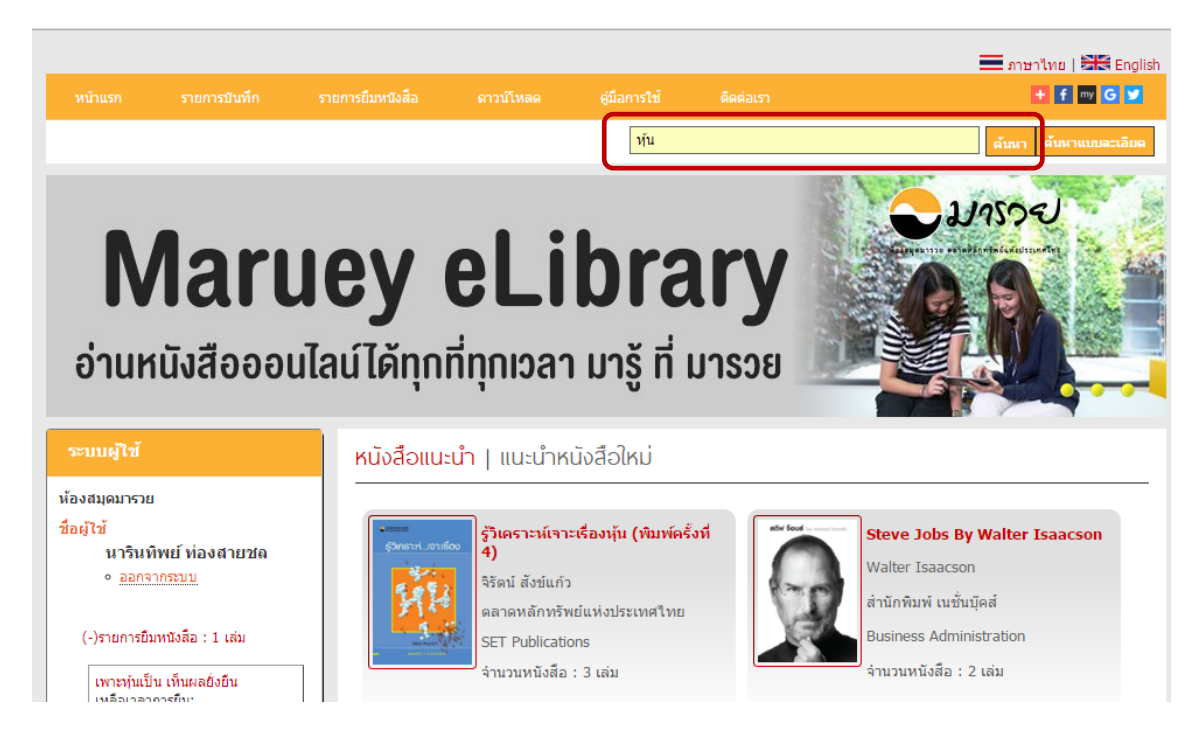

## ่ 3. การค้นหาหนังสือจากช่อง "ค้นหา" โดยใส่คำค้นที่คุณต้องการ เช่น คำว่า "หุ้น"

## 4. ระบบจะแสดงผลการค้นหา ตามคำค้น

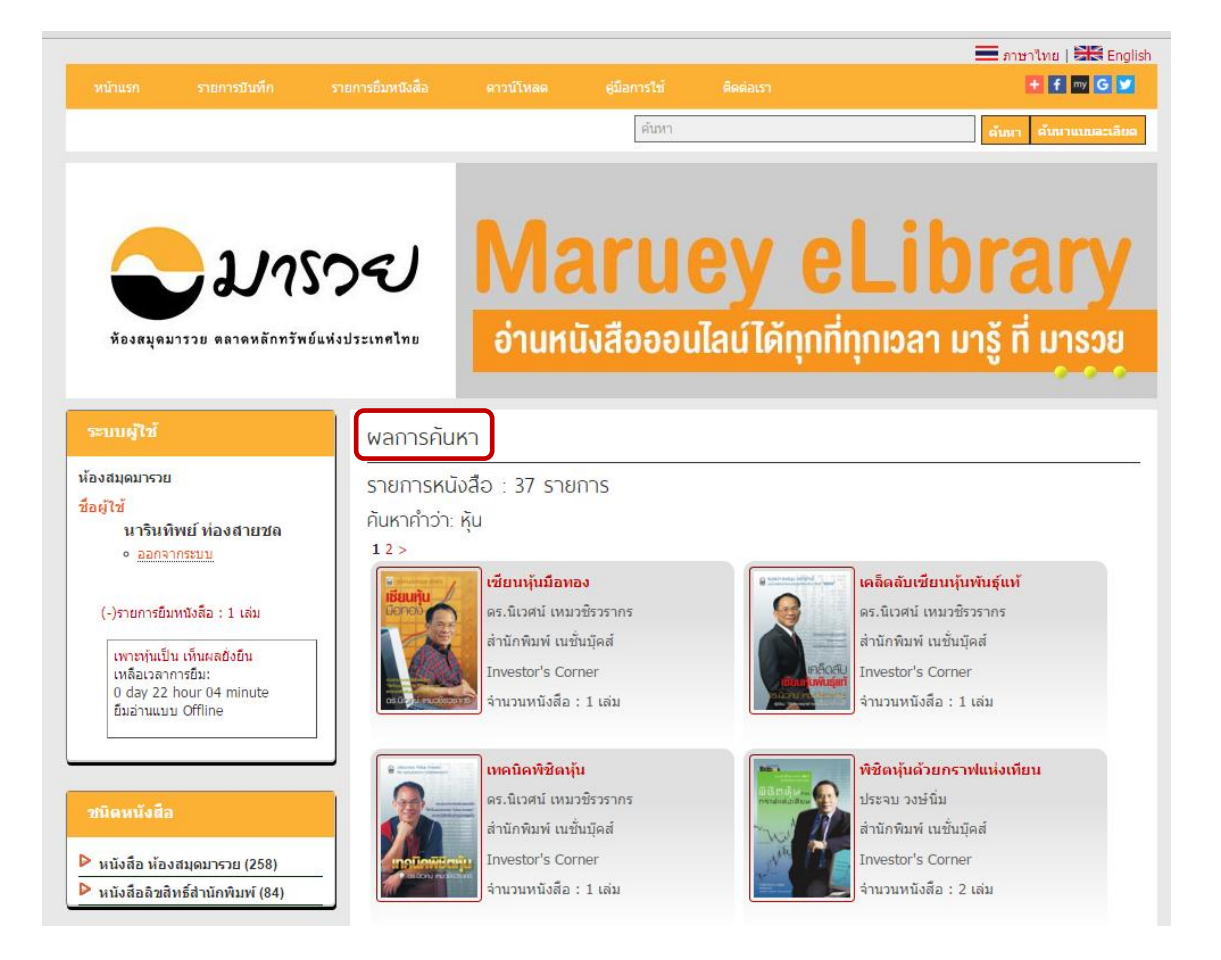

5. การค้นหาหนังสือจากช่อง "ค้นหาแบบละเอียด" โดยค้นหาได้จาก ชื่อเรื่อง ชื่อผู้แต่ง และหัว เรื่อง เป็นต้น เช่น คำค้น "การลงทุน"

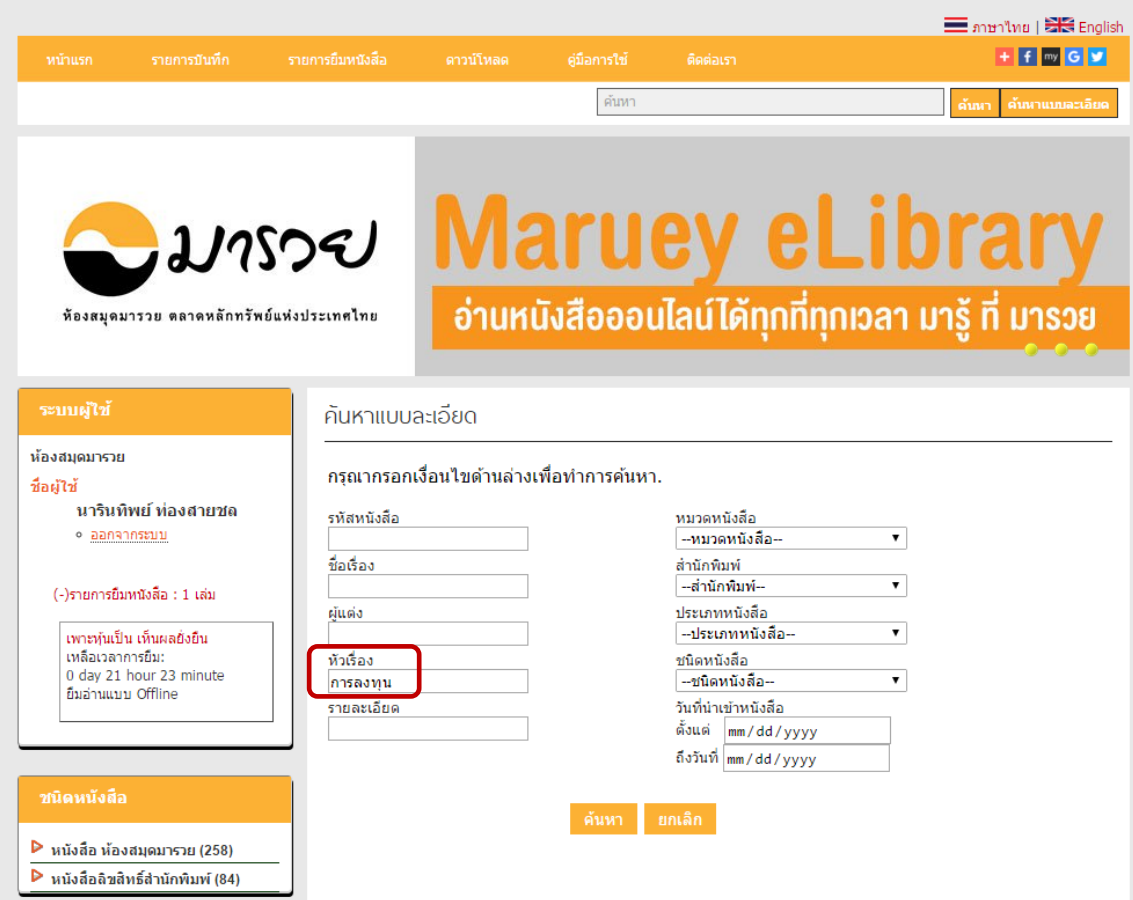

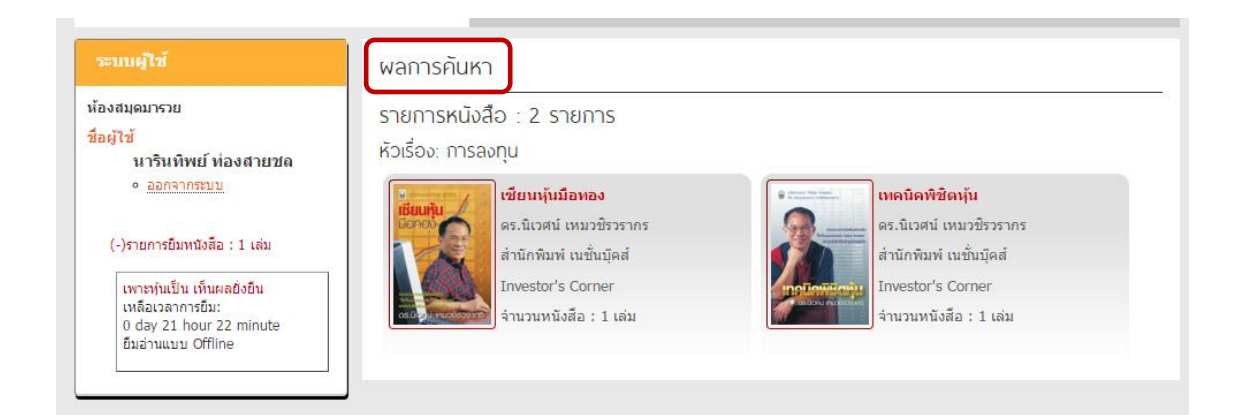

## 6. Browse เลือกค้นหา จาก หมวดหนังสือ สำนักพิมพ์ และประเภทหนังสือ

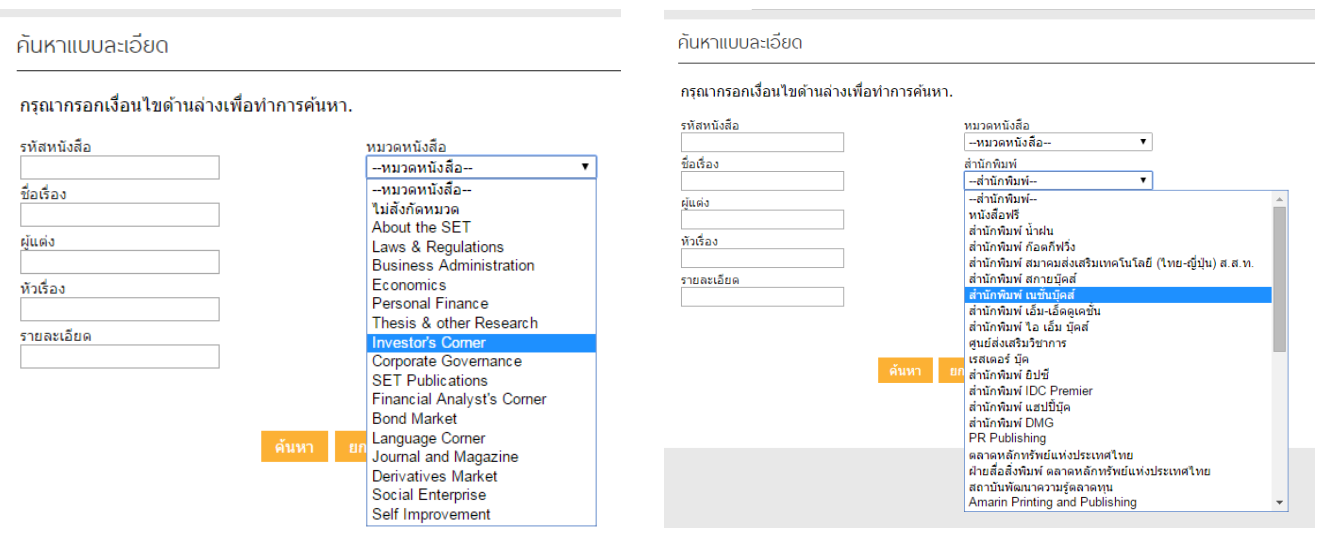

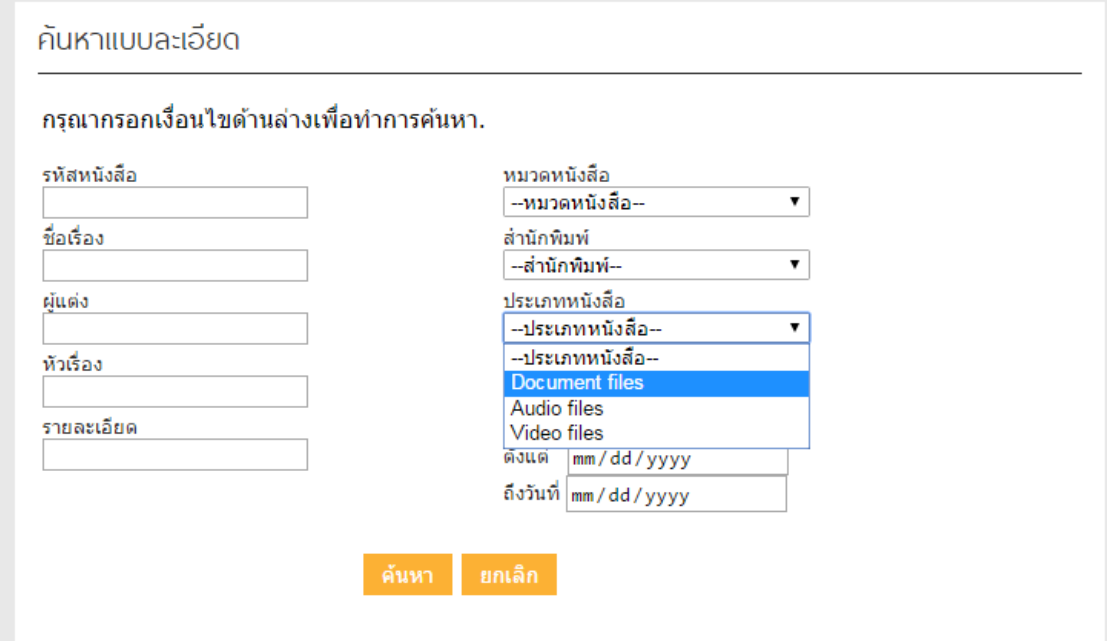

\*\*\* หากมีปัญหาหรือข้อสงสัยเกี่ยวกับการใช้งานสามารถสอบถามได้ที่โทร : 02-009-9777 เวลาทำการ 08:30-21:00 น. หรืออีเมล์มาที่ : [MKRC@set.or.th](mailto:MKRC@set.or.th) \*\*\*